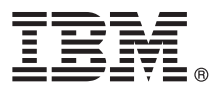

# **Stručná úvodní příručka Začínáme s instalací a konfigurací produktu IBM Integration Designer V8.5.5**

**Národní jazyková verze:** Chcete-li stručnou úvodní příručku získat v jiném jazyce, vytiskněte si příručku ve formátu PDF pro požadovaný jazyk z disku CD Quick Start Guide.

## **Přehled produktu**

Produkt IBM® Integration Designer je ucelené prostředí pro tvorbu obsahu vhodné pro komplexní integraci do vaší architektury SOA. Produkt Integration Designer postavený na platformě Eclipse je nástroj pro sestavování pro tvorbu řízení BPM na základě SOA a řešení integrace napříč produkty IBM Business Process Manager (BPM) a IBM WebSphere Adapters. Produkt Integration Designer zjednodušuje integraci díky bohatým funkcím, které akcelerují přijetí architektury SOA vykreslením stávajících aktiv IT jako komponenty služby, a tím podporují opětovné využití a efektivitu.

## **1 Krok 1: Přístup k softwaru a dokumentaci**

Pokud jste produkt stáhli v rámci programu IBM Passport Advantage, postupujte podle pokynů v [dokumentu ke stažení](http://www.ibm.com/support/docview.wss?uid=swg24037167) [\(http://www.ibm.com/support/docview.wss?uid=swg24037167\)](http://www.ibm.com/support/docview.wss?uid=swg24037167).

Tato nabídka produktů obsahuje následující komponenty:

- v Disk CD Quick Start Guide.
- IBM Integration Designer verze 8.5.5.
- Testovací prostředí produktu IBM Integration Designer verze 8.5.5 (volitelné).
- IBM CICS Transaction Gateway verze 9.0 (volitelné).

Tento produkt je produkt konfigurován tak, aby přístup k tématům nápovědy získával na dokumentačním webu společnosti IBM. Obsah nápovědy je přístupný z nabídky Nápověda daného produktu. Informace o produktu Integration Designer naleznete také v [dokumentaci produktu IBM BPM V8.5.5](http://www.ibm.com/support/knowledgecenter/SSFPJS_8.5.5/) [\(http://www.ibm.com/support/knowledgecenter/](http://www.ibm.com/support/knowledgecenter/SSFPJS_8.5.5/) [SSFPJS\\_8.5.5/\)](http://www.ibm.com/support/knowledgecenter/SSFPJS_8.5.5/).

Úplnou dokumentaci naleznete v [knihovně produktu Integration Designer](http://www.ibm.com/software/integration/integration-designer/library/documentation) [\(http://www.ibm.com/software/integration/](http://www.ibm.com/software/integration/integration-designer/library/documentation) [integration-designer/library/documentation\)](http://www.ibm.com/software/integration/integration-designer/library/documentation).

Poznámky k verzi viz [web podpory](http://www.ibm.com/support/docview.wss?uid=swg27038753) [\(http://www.ibm.com/support/docview.wss?uid=swg27038753\)](http://www.ibm.com/support/docview.wss?uid=swg27038753).

### **2 Krok 2: Vyhodnocení konfigurace vašeho hardwaru a systému**

Chcete-li porozumět plánování pro produkt IBM Integration Designer, prostudujte si téma *Plánování instalace produktu IBM Integration Designer* v [dokumentaci produktu IBM BPM V8.5.5](http://www.ibm.com/support/knowledgecenter/SSFPJS_8.5.5/) [\(http://www.ibm.com/support/knowledgecenter/](http://www.ibm.com/support/knowledgecenter/SSFPJS_8.5.5/) [SSFPJS\\_8.5.5/\)](http://www.ibm.com/support/knowledgecenter/SSFPJS_8.5.5/).

Systémové požadavky viz [Podrobné systémové požadavky produktu IBM Integration Designer](http://www.ibm.com/support/docview.wss?uid=swg27022441) [\(http://www.ibm.com/](http://www.ibm.com/support/docview.wss?uid=swg27022441) [support/docview.wss?uid=swg27022441\)](http://www.ibm.com/support/docview.wss?uid=swg27022441).

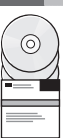

## **3 Krok 3: Instalace produktu IBM Integration Designer**

Chcete-li nainstalovat produkt Integration Designer, postupujte takto:

- 1. Získejte komprimované soubory z disků DVD nebo ze stažených obrazů a potom extrahujte všechny soubory z
- komprimovaných souborů do stejného umístění na vašem pevném disku. Můžete být vyzváni k přepsání adresářů. 2. Spust'te instalační program produktu Integration Designer:
- - V systému Microsoft Windows spusťte launchpad64.exe z kořenového adresáře.
	- V systému Linux spusťte z kořenového adresáře soubor launchpad.sh.
- 3. V příručním panelu vyberte prostředí, které chcete nainstalovat, a klepněte na tlačítko **Další**.
- 4. Postupujte podle pokynů průvodce instalací.

#### **Důležité:**

- v Pokud není na dané pracovní stanici nalezen produkt IBM Installation Manager, bude před zahájením instalačního procesu produktu Integration Designer nainstalován.
- v Pokud ukončíte Installation Manager před dokončením instalace produktu Integration Designer, restartujte produkt Installation Manager pomocí příručního panelu. Spustíte-li produkt Installation Manager přímo, není předkonfigurován nezbytnými instalačními informacemi o úložištích.
- v Informace o produktu Installation Manager a volbách instalace produktu Integration Designer včetně instalace volitelného softwaru naleznete v sekci *Instalace produktu IBM Integration Designer* v [dokumentaci produktu IBM](http://www.ibm.com/support/knowledgecenter/SSFPJS_8.5.5/) [BPM verze 8.5.5](http://www.ibm.com/support/knowledgecenter/SSFPJS_8.5.5/) [\(http://www.ibm.com/support/knowledgecenter/SSFPJS\\_8.5.5/\)](http://www.ibm.com/support/knowledgecenter/SSFPJS_8.5.5/).

Po dokončení instalace produktu Integration Designer můžete zobrazit nápovědu pro uživatele prostřednictvím nabídky nebo tlačítka **Nápověda**.

## **Další informace**

- Další prostředky viz následující odkazy:<br>• [Informace o produktu IBM Integration Designer](http://www.ibm.com/software/integration/designer/) [\(http://www.ibm.com/software/integration/designer/\)](http://www.ibm.com/software/integration/designer/)
	- v [Stránka řízení BPM na webu IBM developerWorks](http://www.ibm.com/developerworks/websphere/zones/bpm/) [\(http://www.ibm.com/developerworks/websphere/zones/bpm/\)](http://www.ibm.com/developerworks/websphere/zones/bpm/)
	- v [Informace týkající se podpory](http://www.ibm.com/support/entry/portal/Overview/Software/WebSphere/IBM_Integration_Designer) [\(http://www.ibm.com/support/entry/portal/Overview/Software/WebSphere/](http://www.ibm.com/support/entry/portal/Overview/Software/WebSphere/IBM_Integration_Designer) [IBM\\_Integration\\_Designer\)](http://www.ibm.com/support/entry/portal/Overview/Software/WebSphere/IBM_Integration_Designer)

Licencované materiály produktu IBM Integration Designer verze 8.5.5 - vlastnictví IBM. © Copyright IBM Corp. 2000, 2014. U.S. Government Users Restricted Rights - Use, duplication or disclosure restricted by GSA ADP Schedule Contract with IBM Corp.

IBM, logo IBM, ibm.com, CICS, developerWorks, Passport Advantage a WebSphere jsou ochranné známky nebo registrované ochranné známky společnosti International Business Machines Corp., registrované v mnoha jurisdikcích po celém světě.

Linux je registrovanou ochrannou známkou Linuse Torvaldse ve Spojených státech a případně v dalších jiných zemích. Microsoft a Windows jsou registrované ochranné známky společnosti Microsoft Corporation ve Spojených státech a případně v dalších jiných zemích. Názvy dalších společností, produktů nebo služeb mohou být ochrannými známkami nebo servisními známkami ostatních společností. Aktuální seznam ochranných známek společnosti IBM je dostupný na webu v části ["Copyright and trademark information" \(www.ibm.com/legal/copytrade.shtml\)](http://www.ibm.com/legal/copytrade.shtml).

Číslo položky: CF459ML

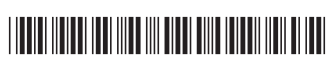

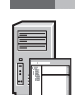